# 数据投影机

## XJ-V1

### 用户说明书

- 必须阅读"设置手册"文件中的"安全须知"及"操作须知"各节, 以确保正确使用本产品。
- z 使用此产品之前,请详细阅读本说明书,阅读后请妥善保管好。
- z 本说明书和"设置手册"的最新版本可通过访问下示网站取得。 http://world.casio.com/manual/projector/

器材名称: 数据投影机 本说明书中的"投影机"-词专指数据投影机。

MA1504-A © 2015 CASIO COMPUTER CO., LTD. 版次 : 2015年4月

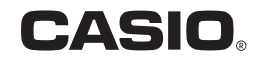

- DLP为美国 Texas Instruments公司的注册商标。
- HDMI, HDMI徽标及High-Definition Multimedia Interface为HDMI Licensing, LLC公司的商标或注册商 标。
- XGA 为美国IBM Corporation公司的注册商标。
- 其他公司及产品名称可能为相关所有者之注册产品名称或商标。
- z 本用户说明书之内容如有变更,恕不另行通知。
- 不得复制本说明书的全部或任何部分。您可以个人使用本说明书。未经卡西欧计算机公司(CASIO COMPUTER CO., LTD.)的许可不得他用。
- 卡西欧计算机公司(CASIO COMPUTER CO., LTD.)对于第三方因使用本产品或本说明书而引起的任 何损失或索赔不负任何责任。
- 卡西欧计算机公司(CASIO COMPUTER CO., LTD.)对于因本产品的故障,维修或任何其他原因造成 的数据丢失所引起的任何损害或损失不负任何责任。
- 本说明书中的插图画面仅为示范参考之用,可能会与产品的实际画面不完全相同。

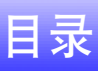

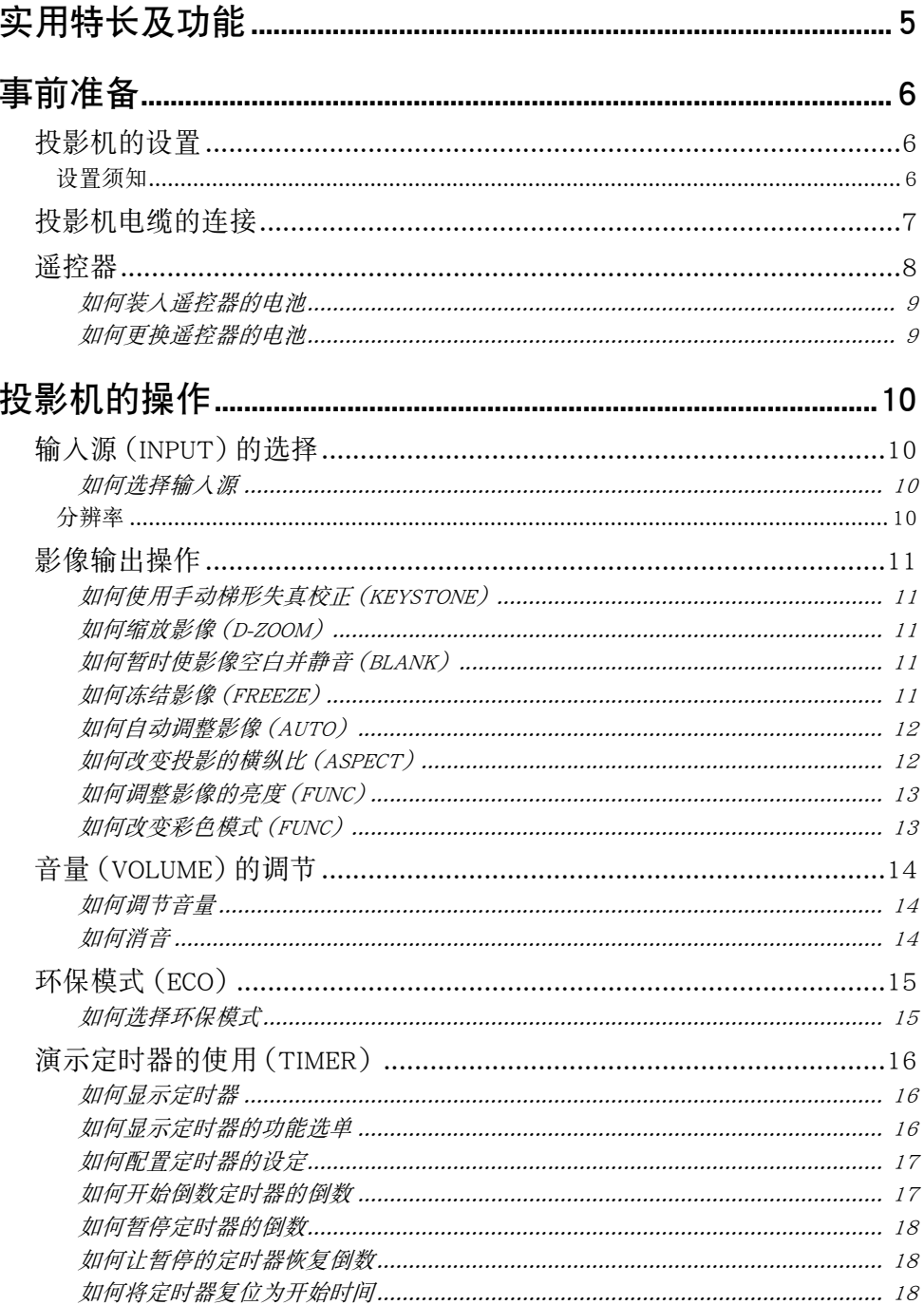

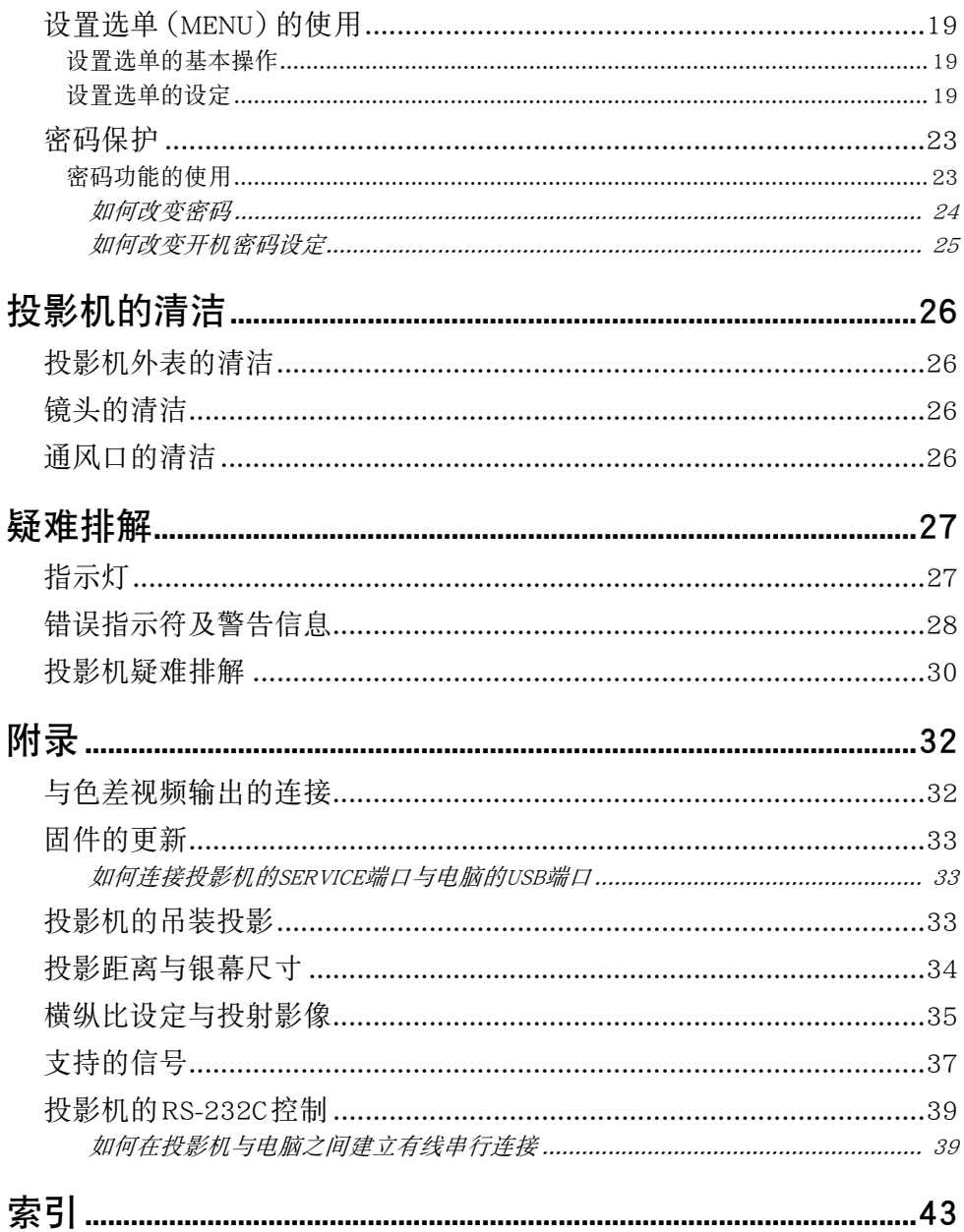

## 实用特长及功能

#### <span id="page-4-0"></span>● 无汞混合光源

由卡西欧开发的激光及LED混合光源产生最高2,700流明的高亮度。本投影机不使用水银灯泡,更加环 保。

#### ● 不需要更换过滤器

卡西欧开发的防尘构造使过滤器的更换不再需要。

z 零等待投影

与需要等待约一分钟的水银灯泡相比,卡西欧的混合光源能在开机后立即达到最大亮度。 关机后再次 开机时,光源将立即到达最大亮度。 在相同情况下,水银灯泡因为要冷却而需要等待较长时间。

● 环保模式

节电与投影亮度之间的平衡有五种不同级别的组合供您选择。

● 支持三种输入源

模拟RGB,色差视频(Y•Cb•Cr, Y•Pb•Pr)及HDMI都可用作输入源。

● 垂直梯形失真校正

能通过手动调整进行垂直校正(从投影表面的下方或上方进行投影会使投影的形状失真),使 投影返回长方形。

● 用干音频输出的 AUDIO OUT终端

从投影机的 HDMI终端或 AUDIO IN终端输入的音频从其 AUDIO OUT终端输出。 当您需要通过投影机从 其他装置输出声音时,可以在AUDIO OUT终端连接扬声器或其他装置。

● 支持吊装及背面投影

通过配置,投影机即使上下颠倒(吊装投影)或从银幕的背后进行投射,仍能以正常的方向投影。

 $\bullet$  即时开机

只要插上电源,投影机便可立即自动开机并开始投影。

● 固件更新

固件(投影机的快闪ROM中的软件)更新可以根据需要从电脑传送到投影机。

## 事前准备

<span id="page-5-0"></span>本节介绍如何选择投影机的摆放位置,如何连接电缆,以及如何执行使用之前所需要的其他操作。

### <span id="page-5-3"></span><span id="page-5-1"></span>投影机的设置

将投影机放置在平稳、水平的桌子、辨公桌或台架上。确认投影机的两侧及后面已留有充足的空间能正常 通风。下图介绍如何摆放投影机与银幕的相对位置以取得最佳投影效果。

<span id="page-5-4"></span>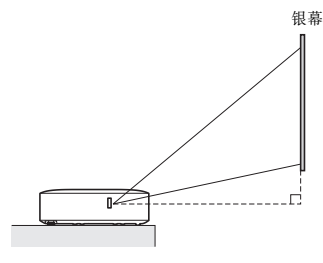

确认投影机与银幕的角度正确。

#### <span id="page-5-2"></span>设置须知

- 请使用近处易用的电源插座以便能在需要时随时拔下投影机的电源线。
- 在投影机周围的30厘米之内不要放置任何物品。尤其要注意,不要在投影机的进风口和排风口的附近 放置物品。
- 从空调设备排出的气流会吹动从投影机镜头附近排出的热, 使投影中出现热波纹。这种情况发生时, 请 调整空调设备的气流或移动投影机。

### <span id="page-6-0"></span>投影机电缆的连接

在投影机上连接电源及输入源装置。

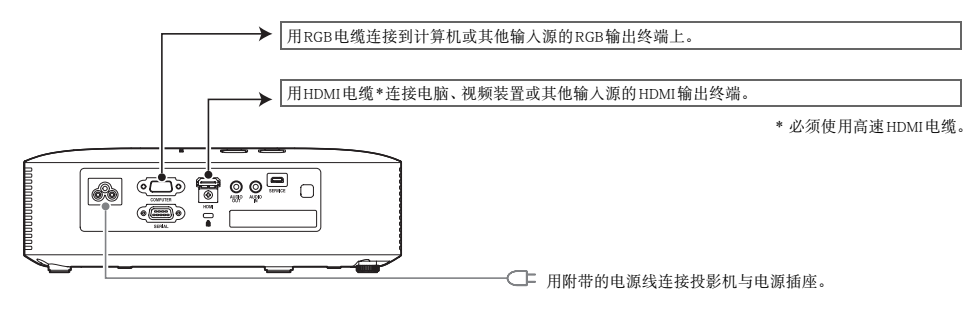

- 
- **◇ 注**<br>● 有关色差视频连接的更详细的说明, 请参阅第[32](#page-31-1)页上的 ["与色差视频输出的连接](#page-31-1)"一节。
	- 有关如何通过连接RS-232C来控制投影机的说明,请参阅"[投影机的RS-232C控制"](#page-38-0)一节 (第[39](#page-38-0)页)。
	- 有关如何为更新投影机的固件而进行连接的说明, 请参阅"[固件的更新"](#page-32-0)一节(第[33](#page-32-0)页)。

### <span id="page-7-1"></span><span id="page-7-0"></span>遥控器

重要!

投影机的操作使用其附带的遥控器进行。将遥控器的信号发射器对准投影机上的信号接收器之一,并执 行遥控器的键操作。遥控器信号的最大有效范围约为5 米(信号发射器与信号接收器之间的距离)。

- $\bigcirc$ **INPUT**  $^{\copyright}$  $\circled{2}$ 3 [ESC] 键  $\left(\begin{matrix} \begin{matrix} \begin{matrix} \begin{matrix} \end{matrix} \\ \end{matrix} \\ \end{matrix} \\ \begin{matrix} \end{matrix} \end{matrix} \right)$  $\circledS$ ,<br>MFN  $\overline{\mathbb{A}}$  $-$ (4)  $\overline{\blacktriangleleft}$  $(\mathbf{f}(\mathbf{f})\mathbf{f})$  $\widehat{\mathbb{R}\mathbb{Z}}$  $\mathbb{Q}$ Ŧ ((干)) ||(Œ)  $\overline{\mathbb{O}}$  $-$ (5)
- 1 遥控信号发射器
	- 2 [(り](电源)键

打开或关闭电源。

按此键可结束当前显示的选单或取消一个操作。

4 光标键 (▲/▼/◀/▶), [ENTER]键 光标键用于在选单项之间移动,以及改变设定值。 按[ENTER]键 可选择选单项或执行一种功能。

5 这些键每个都有一种固定的功能。 有关详情,请参阅"[投影机的](#page-9-0) [操作](#page-9-0)"一节([第10](#page-9-0)至第[25](#page-24-0)页)中介绍键操作的章节。 例如,有关 [MENU]的说明请参阅"[设置选单\(MENU\)的使用"](#page-18-0)一节 ([第19](#page-18-0)页)。

● 为避免耗尽电池, 不要将谣控器放在其按钮会被意外按下的地方。

### <span id="page-8-0"></span>如何装入遥控器的电池

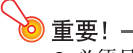

<span id="page-8-2"></span>● 必须只使用碱性电池。

个、注意 若用错误类型的电池进行更换,则电池有爆炸的危险。 请按照规定废弃用过的电池。

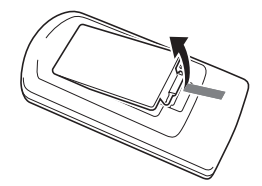

1. 打开遥控器背面上的电池盖。 2. 在电池舱中装入两节新电池, 确认其正 极(+)及负极(-)的方向正确。

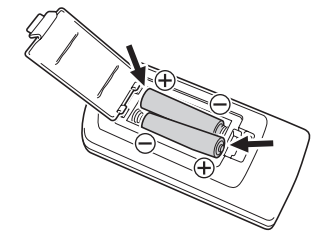

3. 关闭遥控器背面上的电池盖。

### <span id="page-8-1"></span>如何更换遥控器的电池

打开遥控器背面上的电池盖,将旧电池换为新电池,然后关闭电池盖。

## 投影机的操作

<span id="page-9-0"></span>本节介绍如何使用遥控器进行投影操作。

### <span id="page-9-1"></span>输入源(INPUT)的选择

#### <span id="page-9-2"></span>如何选择输入源

- 1. 按[INPUT]键。
- $2.$  在出现的"输入"对话框上,用[INPUT]、[▲]及[▼]键选择所需要的输入源后按[ENTER] 键。
	- 如果您不按[ENTER]键,投影机将在约两秒钟后自动采用当前选择的输入源。
	- 您选择的输入源名将在投影画面的右上角出现数秒钟。
	- 如果没有检测到输入信号, 则"无输入信号"信息将出现。

#### <span id="page-9-4"></span><span id="page-9-3"></span>分辨率

投影机的视频分辨率固定在XGA(1024×768像素)。当从电脑输入的信号与投影机的视频分辨率不匹 配时,影像会显得粗糙、文字及其他地方难以看清或出现波纹图案。 这种情况发生时,请改变电脑的输出 分辨率设定使其与投影机的视频分辨率一致。有关变更此设定的详细说明,请参阅电脑附带的用户文件。

### <span id="page-10-6"></span><span id="page-10-0"></span>影像输出操作

<span id="page-10-1"></span>如何使用手动梯形失真校正(KEYSTONE)

本投影机配备梯形失真校正功能,投影不水平时能防止投影的失 真。 用[KEYSTONE +]及[KEYSTONE -]键可手动校正梯形失真。

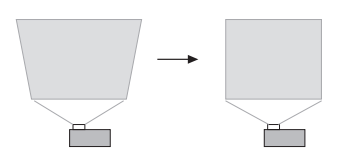

#### <span id="page-10-2"></span>如何缩放影像(D-ZOOM)

- $1.$  按[D-ZOOM +  $]$ 键。
	- 投影的中央部分将被放大一级。
- $2.$  要进一步放大投影的中央部分时,请再次按[D-ZOOM +]键。要缩小时,请按[D-ZOOM -] 键。
	- 按[D-ZOOM +]键将放大 (提高变焦倍率), 而按[D-ZOOM -]键将缩小。按住其中一键可选换变焦 倍率。
- 3. 影像被变焦后,用[▲]、[▼]、[◀]及[▶]键可卷动至显示影像的其他部分。
- 4. 要结束变焦操作时,请按[ESC]键。

#### <span id="page-10-3"></span>如何暂时使影像空白并静音(BLANK)

- 1. 按[BLANK]键。
	- 此时显示由设置选单的"空白画面"设定(第[21](#page-20-0)页)指定的空白画面影像并静音。
- 2. 要恢复正常投影与声音时,请按[BLANK]键(或[ESC]键)。

#### <span id="page-10-5"></span><span id="page-10-4"></span>如何冻结影像(FREEZE)

按[FREEZE]键可冻结当前输入源的投影。要返回输入源影像的实时投影时,请再次按[FREEZE]键或按 [ESC]键。

#### <span id="page-11-0"></span>如何自动调整影像(AUTO)

按[AUTO]键。

- 按[AUTO]键可根据输入信号自动调整频率及相位, 以减少闪烁及其他投影问题。
- 当输入源是Computer (RGB)时可执行本操作。

### <span id="page-11-2"></span><span id="page-11-1"></span>如何改变投影的横纵比(ASPECT)

按[ASPECT]键循环选换投影的横纵比。

下表介绍各种输入源可使用的设定。

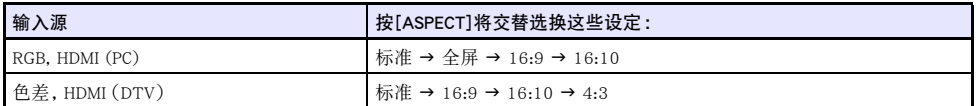

#### 各设定的说明

- 标准 : 在保持输入源横纵比的同时以投影机的最大尺寸进行投影。
- 全屏 : 通过放大或缩小输入信号以投影机的最大尺寸进行投影。
- 16:9: 此设定指定与电影银幕、高清晰电视机等相同的16:9的横纵比。当16:9的影像输入信号被压缩 为4:3的影像时使用此设定能使影像以其正常的16:9的横纵比显示。
- 16:10: 此设定指定16:10的横纵比。 在16:10横纵比的银幕上进行投影时请用此设定调整影像。
- 4:3: 无论输入信号的横纵比为何,影像总是缩放为4:3的横纵比进行投影。

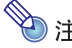

 $\begin{array}{c} \diamondsuit \ \bullet \ \mathbf{i} \ \mathbf{j} \ \mathbf{k} \end{array}$  = 主

● 使用设置选单的"画面设定 → 横纵比"设定(第[20](#page-19-0)页) 也可以改变横纵比。

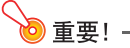

● 请注意, 以商业为目的或在公共场所进行演示时使用[ASPECT]键放大或缩小影像, 有侵犯资料所 有者的版权的可能。

#### <span id="page-12-3"></span><span id="page-12-0"></span>如何调整影像的亮度(FUNC)

- 1. 按[FUNC]键。在出现的选单上选择"亮度",然后按[ENTER]键。
- 2. 在出现的亮度调整画面上用[1及[▶]键调整亮度。
- 3. 要隐藏窗口时,请按[ESC]键。

#### <span id="page-12-2"></span><span id="page-12-1"></span>如何改变彩色模式(FUNC)

- 1. 按[FUNC]键。在出现的选单上选择"彩色模式",然后按[ENTER]键。
	- 画面上将出现彩色模式选择窗口。目前选择的彩色模式为其按钮被选择(点亮)的一个。
- 2. 用[▼]及[▲]键将加亮移动至要选择的彩色模式处,然后按[ENTER]键。
	- 所选彩色模式名左侧的按钮将点亮。
	- 有关各彩色模式功能的详情, 请参阅"影像调整1 → 彩色模式"([第19](#page-18-3)页)。
- 3. 要隐藏窗口时,请按[ESC]键。

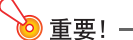

- 在下列情况下不能选择彩色模式。
	- 当环保模式设定被选择为"关" 时(第[15页](#page-14-0))

### <span id="page-13-4"></span><span id="page-13-0"></span>音量(VOLUME)的调节

使用遥控器上的[VOLUME +]和[VOLUME -]键可以调节从AUDIO OUT终端输出的声音的音量。

### <span id="page-13-1"></span>如何调节音量

- 1. 按[VOLUME +]或[VOLUME-]键。 z 此时 "音量"画面会出现在投射影像上。
- 2. 按[VOLUME +]键提高音量, 或按[VOLUME -]键降低音量。
- **3.** 设定完毕后, 按[ESC]键。

### <span id="page-13-3"></span><span id="page-13-2"></span>如何消音

- 1. 按[VOLUME +]或[VOLUME-]键显示"音量"画面。
- 2. 按[ENTER]键。
	- z 此时扬声器的输出停止。
- 3. 要复原声音时,请按[VOLUME +]或[VOLUME -]键。

### <span id="page-14-2"></span><span id="page-14-0"></span>环保模式(ECO)

有下述环保模式设定用于指定是低电耗、低噪音优先还是投影亮度优先。 开 : 启用手动调节来平衡低耗电、安静运作及投影亮度。 关 : 投影亮度优先。

#### <span id="page-14-1"></span>如何选择环保模式

#### 1. 按[ECO]键。

- "环保模式"窗口出现在投影画面上。
- 2. 用[◀]及[▶]键选择所需要的设定。
	- 如果您在此处选择"开",则请进行到第3步。如果您选择"关",则请跳到第4步。
- 3. 执行下述操作,调节"环保级别"(低耗电、安静运作与投影亮度之间的平衡)。
	- ① 用[▼]键将加亮移动至环保级别。
	- ② 用[<1]及[▶]键将环保级别调节为所需要的设定。 较少的心 日号给予投影亮度高优先权。较大的数字给予低耗电和安静运作高优先权。
- 4. 要隐藏窗口时,请按[ESC]键。

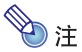

● 当环保模式设定被选择为"关"时,您还可以指定是否强调亮度或色彩。有关详情请参阅"影像调 整1 → 环保解除模式"([第20](#page-19-1)页)。

### <span id="page-15-3"></span><span id="page-15-0"></span>演示定时器的使用(TIMER)

演示定时器表示一个从预设时间开始的倒数。可用于掌握演讲经过多长时间了,以在预设时间内完成演 讲。您设定的演示定时器可以显示在投影中。

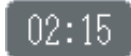

#### <span id="page-15-1"></span>如何显示定时器

当定时器未显示在投影中时,按[TIMER]键一次。 如果在定时器的功能选单上"连续显示"设定选择的是"关",则定时器将出现约五秒钟,然后自动消失。

#### <span id="page-15-2"></span>如何显示定时器的功能选单

当定时器未显示在投影中时,按[TIMER]键两次。在定时器显示过程中,按[TIMER]键一次。

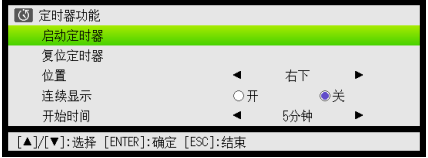

用此选单开始、暂停、恢复或复位定时器,或配置各种定时器的设定。

### <span id="page-16-0"></span>如何配置定时器的设定

- 1. 用[TIMER]键显示定时器功能选单。
- 2. 用[▼]键及[▲]键选择"位置"、"连续显示"或"开始时间"设定,然后如下表所述改变 设定。

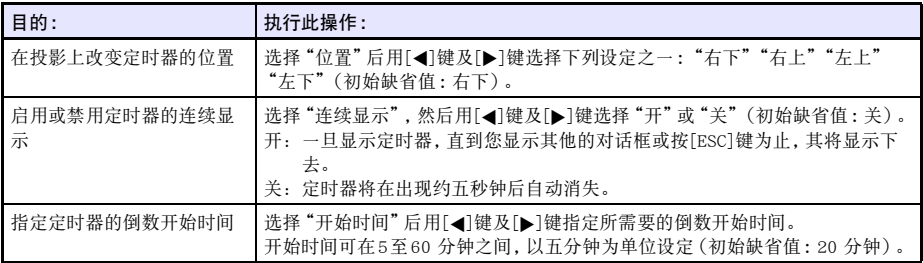

#### 3. 要保存设定并关闭定时器的功能选单时,请按[ESC]键。

● 要在改变其设定后立即启动定时器时,请用[▼]键及[▲]键在定时器功能选单上选择"启动定时 器",然后在上述操作中按[ESC]键之前按[ENTER]键。

#### <span id="page-16-1"></span>如何开始倒数定时器的倒数

1. 用[TIMER]键显示定时器功能选单。

#### 2. 选择"启动定时器"后按[ENTER]键。

- z 定时器功能选单关闭,定时器的倒数开始。
- 倒数到达00:00后,其开始一次60分钟的正向计时(从-00:01至-60:00)。在正向计时过程中, 定时器显示红色的数字(表示演讲已超时)。

### <span id="page-17-0"></span>如何暂停定时器的倒数

- 1. 用[TIMER]键显示定时器功能选单。
- 2. 选择"暂停定时器"后按[ENTER]键。

### <span id="page-17-1"></span>如何让暂停的定时器恢复倒数

- 1. 用[TIMER]键显示定时器功能选单。
- 2. 选择"重新启动定时器"后按[ENTER]键。

### <span id="page-17-2"></span>如何将定时器复位为开始时间

- 1. 用[TIMER]键显示定时器功能选单。
- 2. 选择"复位定时器"后按[ENTER]键。
	- z 此时时间返回"开始时间"。

### <span id="page-18-4"></span><span id="page-18-0"></span>设置选单 (MENU) 的使用

按[MENU]键在投影上显示下示的设置选单。此选单用于调整投影的亮度、对比度及其他设定,以及改变 投影机的设定。

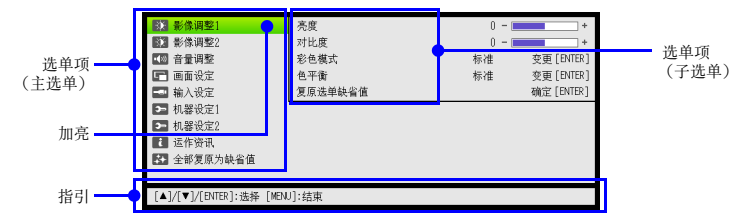

指引表示当前所选(加亮的)选单项可以执行的键操作。

#### <span id="page-18-1"></span>设置选单的基本操作

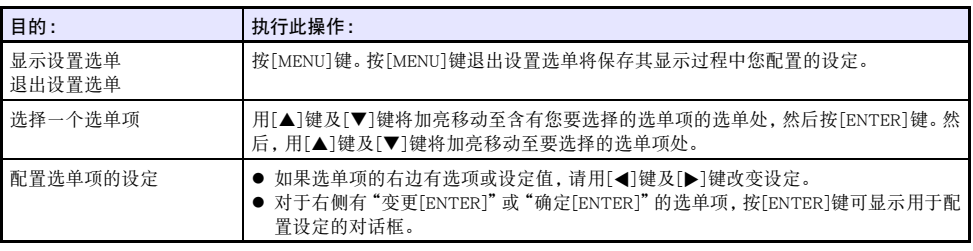

#### <span id="page-18-2"></span>设置选单的设定

● 选单项名后面的一个或多个字母(例如RC)表示只有当一个或多个特定的输入源被选择时才可用的项 目。字母表示选单项可用的输入源。

R:RGB输入, C:色差输入,H:HDMI (PC)输入,D:HDMI (DTV)输入

- z 后面没有任何字母的选单项表示无论输入源为何都可用。
- z 初始缺省设定由星号(\*)表示。

<span id="page-18-3"></span>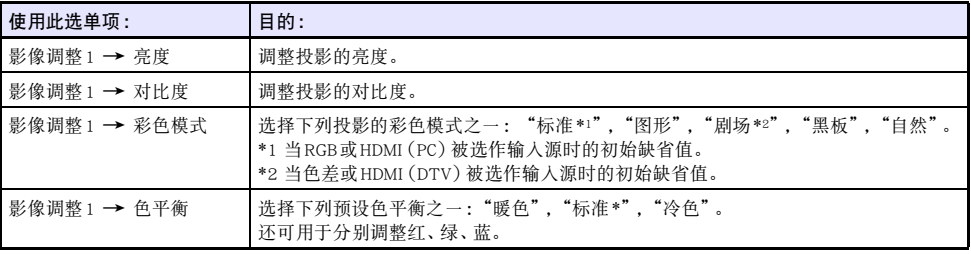

<span id="page-19-3"></span><span id="page-19-2"></span><span id="page-19-1"></span><span id="page-19-0"></span>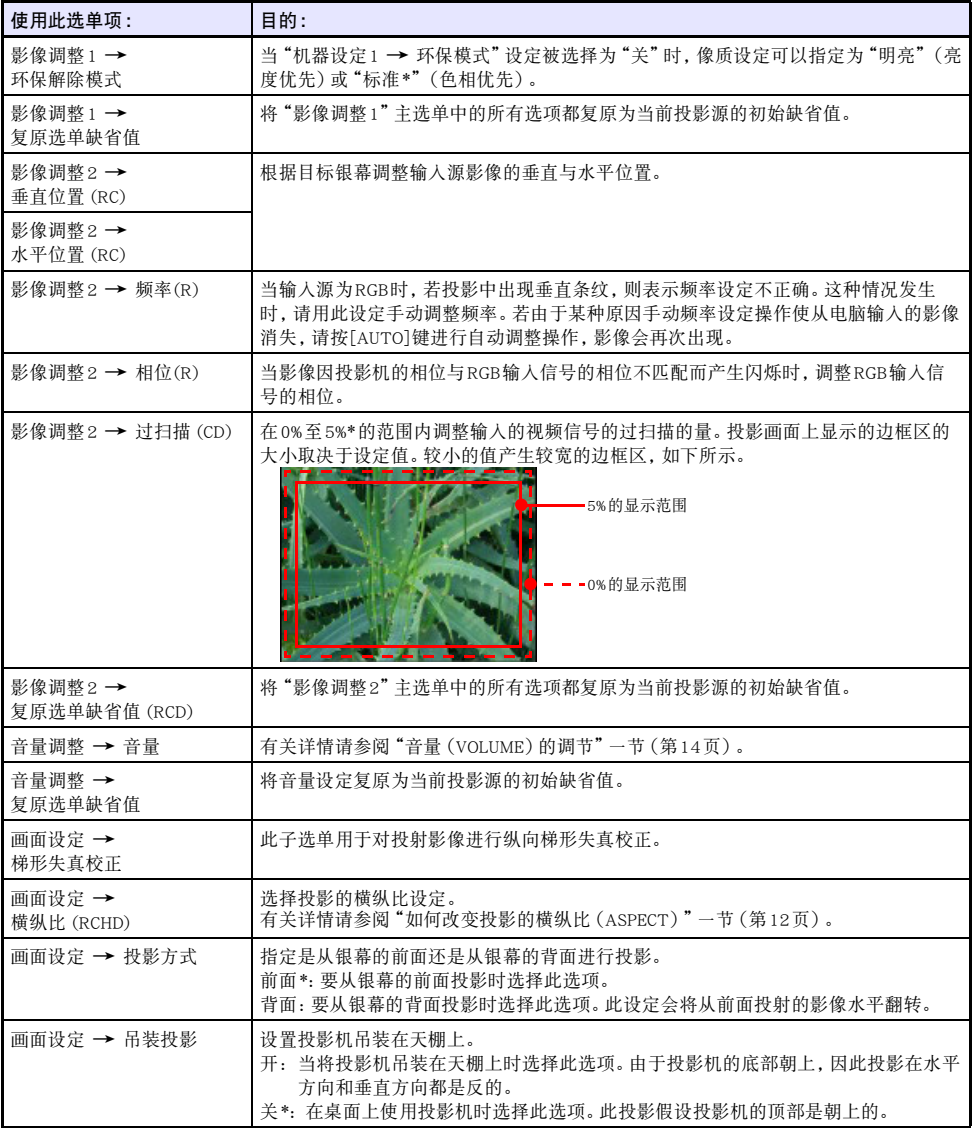

<span id="page-20-2"></span><span id="page-20-1"></span><span id="page-20-0"></span>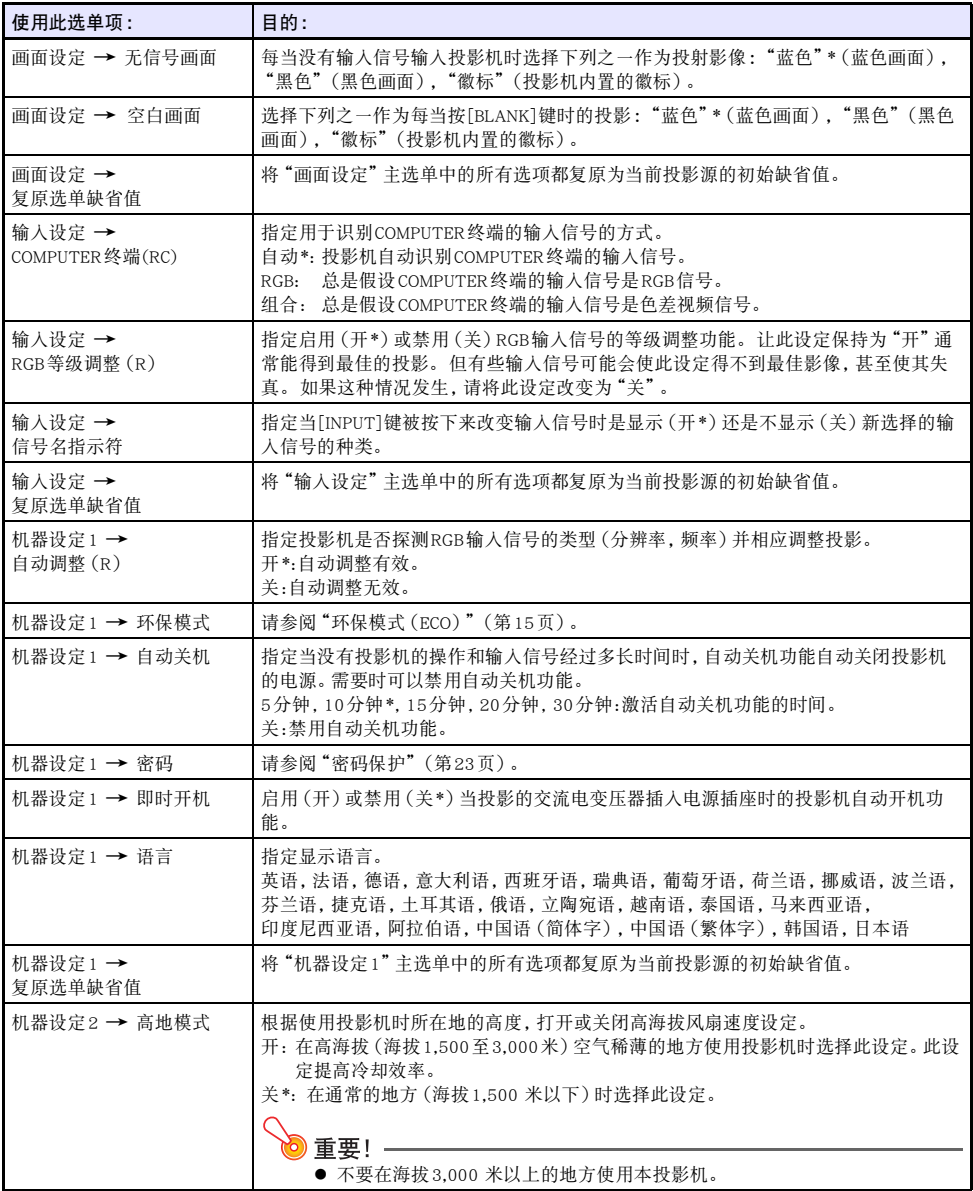

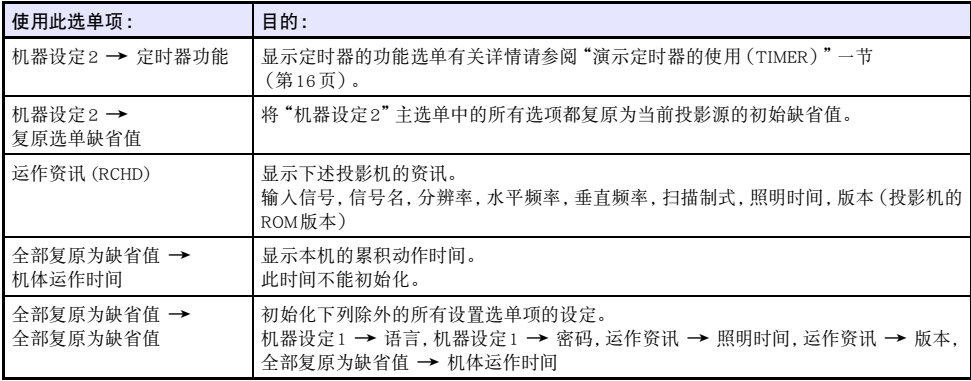

### <span id="page-22-2"></span><span id="page-22-0"></span>密码保护

密码功能能防止未经许可的人使用投影机。您可以指定开机时是否需要输入密码,以及根据需要指定及 变更密码。用设置选单的"机器设定1→密码"设定配置密码设定。

#### <span id="page-22-1"></span>密码功能的使用

使用密码功能时请注意下述须知。

- 密码功能能防止未经许可的人使用投影机。但请注意,其不是一种防盗方法。
- 在开启密码功能后首次使用投影机时, 您必须输入初始出厂缺省密码。开启密码功能后, 应尽快将初始 出厂缺省密码改变为自己的密码。
- 请注意, 密码操作必须用遥控器进行, 因此小心不要丢失或忘记了遥控器。
- 同时还请注意, 遥控器的电池耗尽时您将无法输入密码。因此, 电池开始电力不足时应尽快更换遥控器 的电池。

#### 若您忘记了密码...

如果忘记了密码,必须将下列两项送至卡西欧经销商处以清除密码。请注意,密码的清除为有偿服务。

1. 个人证件(驾驶执照的原件或复印件,工作证等) 2. 投影机本体

请注意,未能出据上述两项时,卡西欧经销商将无法清除投影机的密码。 同时,请将投影机的保证书妥善保管。

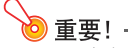

● 通过上述手续清除密码将使投影机的所有设定均返回至其初始出厂缺省值,只有点灯时间除外。

#### 密码必须另行记录备份!

忘记密码时投影机将无法使用。强烈建议您抄写或以其他记录方式对密码进行备份,以便在需要时查看。

#### <span id="page-23-0"></span>如何改变密码

- 1. 按[MENU]键显示设置选单。
- <span id="page-23-1"></span>**2.** 用[▼]键选择"机器设定1",然后按[ENTER]键。
- **3.** 用[▼]键选择"密码",然后按[ENTER]键。 ● 画面显示对话框提示您输入密码。
- 4. 输入密码。
	- 投影机的密码实际上不是由字母组成的"单词",而只是遥控器上的键输入序列。
	- 若投影机仍由初始预设密码保护, 请执行下示键操作输入密码。

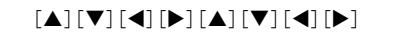

- $5.$  输入密码后, 按[ENTER]键。
	- 此时密码设定画面出现。
- $6.$  用 $[$  T  $]$ 键选择 "变更密码", 然后按 $[$  ENTER $]$ 键。
	- 画面显示对话框提示您输入新密码。
- 7. 输入一个最多八键操作长的键序列。
	- z 密码的键序列中可使用下列任何键。 [INPUT], [MENU], [BLANK], [FREEZE], [ECO], [VOLUME  $+$ ], [VOLUME  $-$ ], [D-ZOOM  $+$ ].  $[D-ZOOM -]$ ,  $[KEYSTONE +]$ ,  $[KEYSTONE -]$ ,  $\Box$ ,  $[\Box]$ ,  $[\Box]$ ,  $[\Box]$ ,  $[\Box]$ ,  $[\Box]$ ,  $[\Box]$ ,  $[\Box]$ ,  $[\Box]$ ,  $[\Box]$ [FUNC]
- 8. 输入新密码后,按[ENTER]键。
	- 画面显示对话框提示您再次输入相同的密码。

#### 9. 再次输入与您在第7步输入的相同的密码键序列,然后按[ENTER]键。

- "新密码已被登录。"信息出现时表示密码已改变。按[ESC]键。
- 如果您在此步输入的密码与在第7步输入的不同,则"您输入的密码不正确。"信息将出现。请按 [ESC]键返回第7步。

#### <span id="page-24-0"></span>如何改变开机密码设定

- 1. 执行"[如何改变密码"](#page-23-0)一节 ([第24](#page-23-0)页) 中的第1至第5步操作, 显示开机密码设定画面。
- 2. 在确认选择了"开机密码"后,用[<1键及[▶]键选择"开"或"关"设定。
	- 将设定从"关"改变为"开"将使"开机时提示密码吗?"对话框出现。请按[ENTER]键确定要打 开开机密码保护,或按[ESC]键退出对话框而不改变设定。
- 3. 设定完毕后, 按[MENU]键退出设置选单。

## <span id="page-25-5"></span>投影机的清洁

<span id="page-25-0"></span>请按照本节所述养成定期清洁投影机的习惯。在清洁投影机之前,必须从电源插座拔下其电源线并确认 已完全冷却。

### <span id="page-25-1"></span>投影机外表的清洁

请使用蘸有水及中性清洁剂稀释溶液的软布擦拭投影机的外表。擦拭之前必须拧掉布上多余的水。 切勿使用笨、酒精、稀释剂、或任何其他挥发性药剂清洁投影机。

### <span id="page-25-4"></span><span id="page-25-2"></span>镜头的清洁

用市卖镜头布或光学镜头纸仔细擦拭镜头,就象擦拭眼镜或相机镜头一样。清洁镜头时,不要用力过度, 请小心避免损坏镜头。

### <span id="page-25-3"></span>通风口的清洁

进风口周围容易积蓄灰尘及脏物。 因此,您应定期(约每月一次)使用真空吸尘器清除积蓄的灰尘及脏 物,如下图所示。

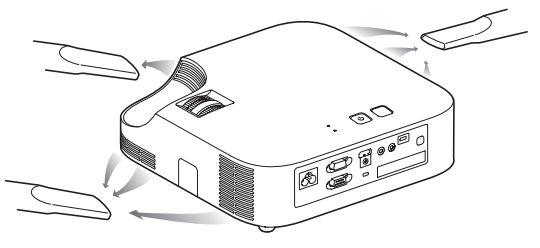

重要!

- 在投影机的进风口附近积蓄有灰尘后继续使用投影机会使内部部件过热并引起故障。
- 某些作业环境还会使灰尘及脏物积蓄在投影机的排风口附近。这种情况发生时, 请执行与上述相 同的操作清洁排风口。

## <span id="page-26-2"></span>疑难排解

## <span id="page-26-3"></span><span id="page-26-1"></span><span id="page-26-0"></span>指示灯

POWER/STANDBY指示灯和STATUS指示灯的变化表示投影机的状态,如下表所述。

#### POWER/STANDBY指示灯

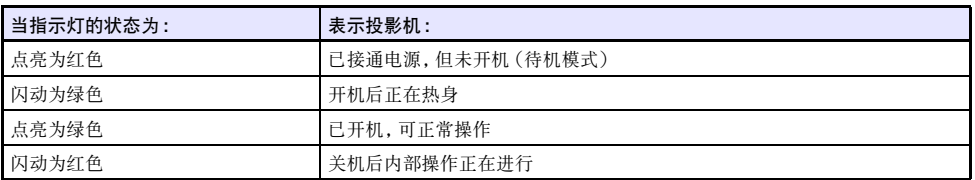

#### STATUS指示灯

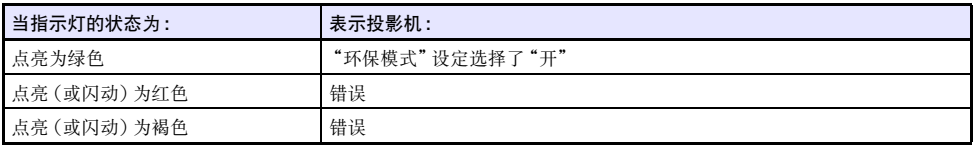

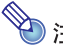

**◇ 注**<br>● 投影机的电源线刚插入电源插座后, POWER/STANDBY 和STATUS指示灯都会立即点亮为褐色。

### <span id="page-27-2"></span><span id="page-27-1"></span><span id="page-27-0"></span>错误指示符及警告信息

警告信息及指示灯会在投影机发生错误时指示问题所在。

- 错误发生时,请等到风扇已停止后再拔下交流电源线。若风扇仍在旋转时拔下交流电源线,则插回交流 电源线时可能会发生错误。
- 按[ESC]键可清除警告信息。

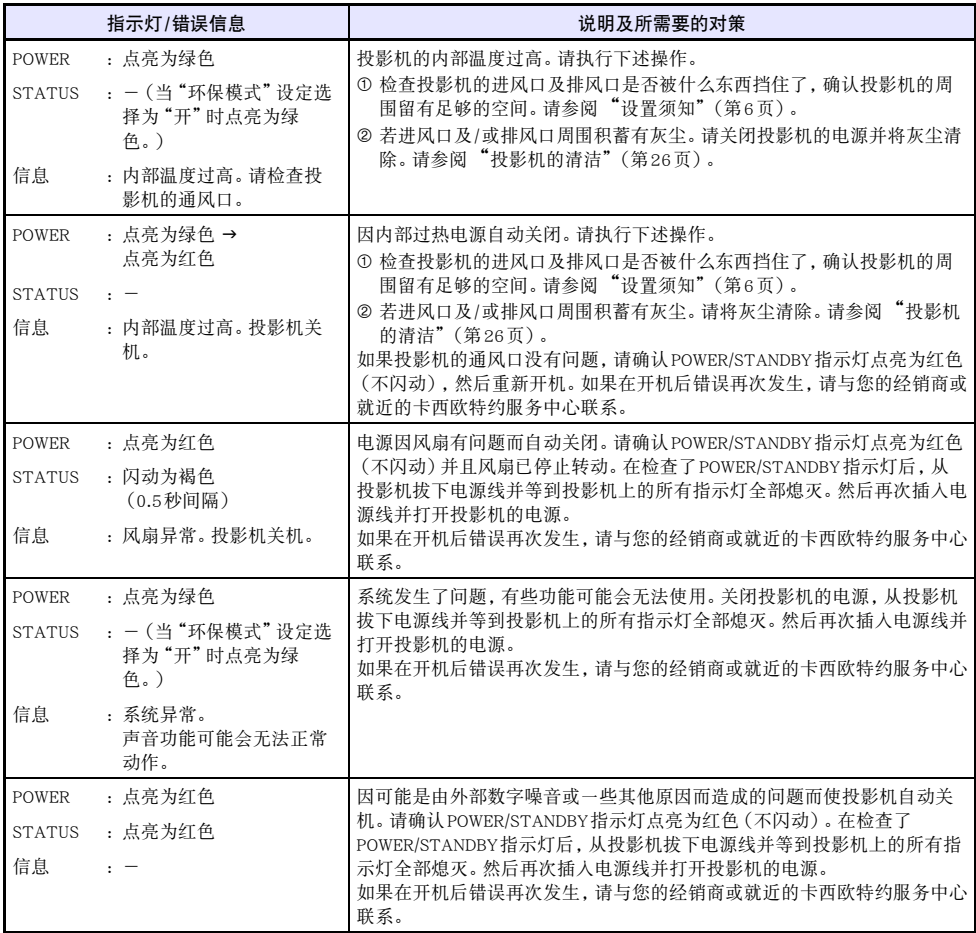

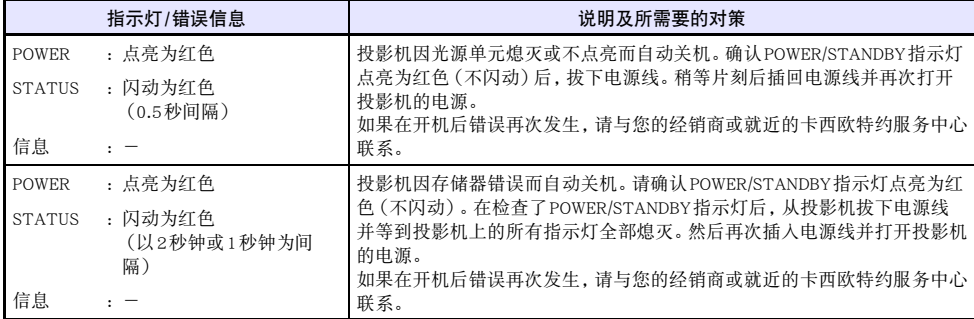

### <span id="page-29-1"></span><span id="page-29-0"></span>投影机疑难排解

投影机出现任何问题时请检查下列各项。

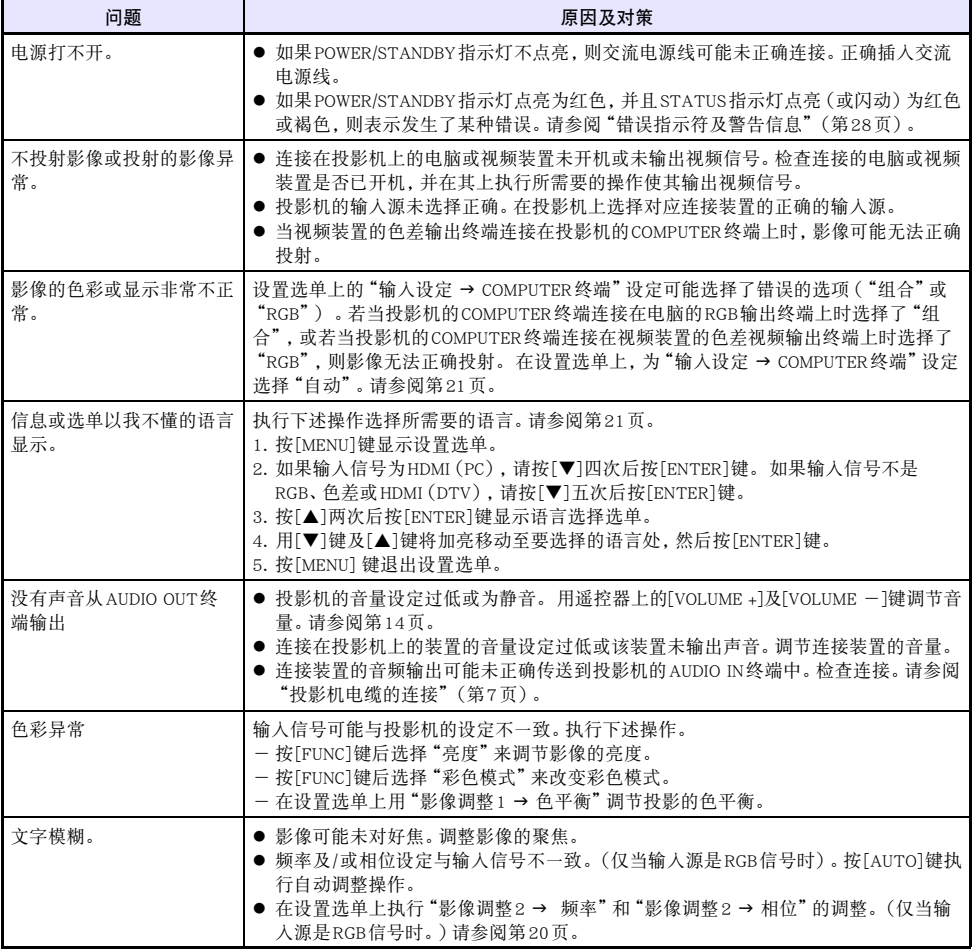

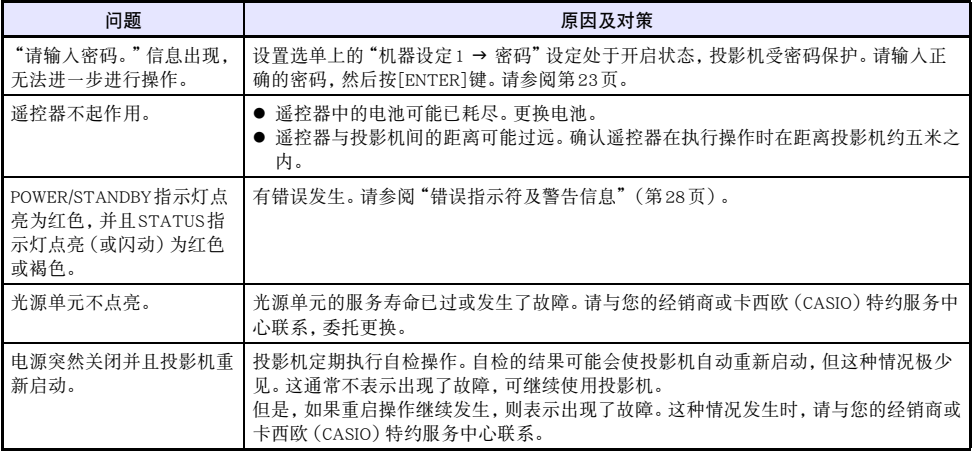

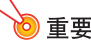

**◇**<br>● 请尝试执行下述操作,可能会使投影机恢复正常。

1. 拔下交流电源线并等至少10分钟。

2. 插回电源线并再次打开投影机的电源。

● 若执行上述操作后投影机仍不恢复正常, 则请将投影机送至您的经销商或卡西欧特约服务中心。

## 附录

### <span id="page-31-2"></span><span id="page-31-1"></span><span id="page-31-0"></span>与色差视频输出的连接

本节介绍如何在投影机与视频装置之间建立色差视频连接。

- 色差视频输出终端是一个3终端组: Y•Cb·Cr或Y•Pb·Pr。色差视频电缆上插头的颜色必须与各终端的颜色 一致(绿色:Y;蓝色:Cb/Pb;红色:Cr/Pr)。
- 请注意, 只能连接模拟色差视频输出终端。 不能连接数字输出终端。

#### 投影机

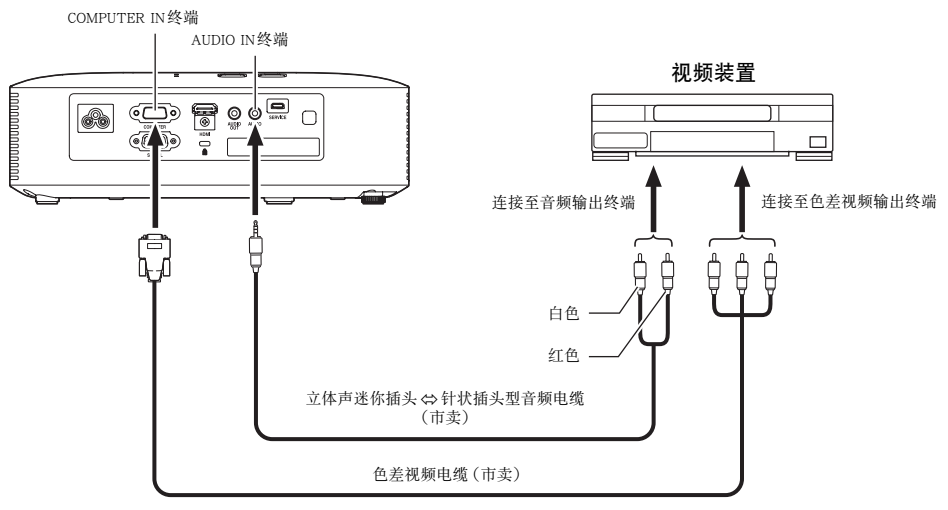

### <span id="page-32-5"></span><span id="page-32-0"></span>固件的更新

投影机的固件(投影机闪光ROM中的软件)可以从用USB电缆连接在投影机SERVICE端口(用于ROM更新 的USB端口)上的电脑进行更新。

### <span id="page-32-1"></span>如何连接投影机的SERVICE端口与电脑的USB端口

用市卖USB电缆连接投影机的SERVICE端口与电脑的USB端口。

<span id="page-32-3"></span>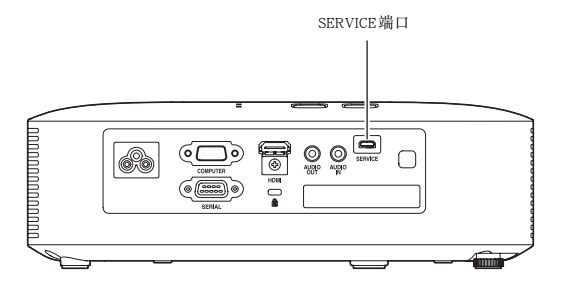

使用的USB电缆的一端必须是迷你USB插头,用于连接投影机的SERVICE端口,而另一端插头的形状必须 与电脑的USB端口匹配。

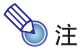

<span id="page-32-4"></span>● 有关如何更新固件的详情, 请参阅卡西欧网站上的 "Projector Firmware Update Guide"。

### <span id="page-32-2"></span>投影机的吊装投影

投影机可以吊装在天棚上。吊装时投影机要上下颠倒地固定在天棚上。 有关详情请与购买投影机的经销商联系。

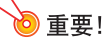

- 将投影机吊装在天棚上时, 必须距离火灾探测器、火警及其他防火设备一米以上。投影机安装得 与防火设备过近有因投影机排出的热气引起防火设备误动作的危险。投影机也不要安装在荧光灯 或其他强光源的旁边。明亮的光线会缩短遥控器的控制范围,甚至使遥控器失效。选择投影机的 安装位置时,必须测试遥控器是否能正常使用。
- 将投影机吊装在天棚上时, 投影的垂直与水平方向是相反的。因此需要改变投影机的设置, 对投 影进行修正。有关详情请参阅"[设置选单的设定"](#page-18-2)下的"画面设定 → 吊装投影"一节 (第[20](#page-19-3)页) 。

### <span id="page-33-1"></span><span id="page-33-0"></span>投影距离与银幕尺寸

下示投影距离值可在设置投影机时用作参考。

<span id="page-33-2"></span>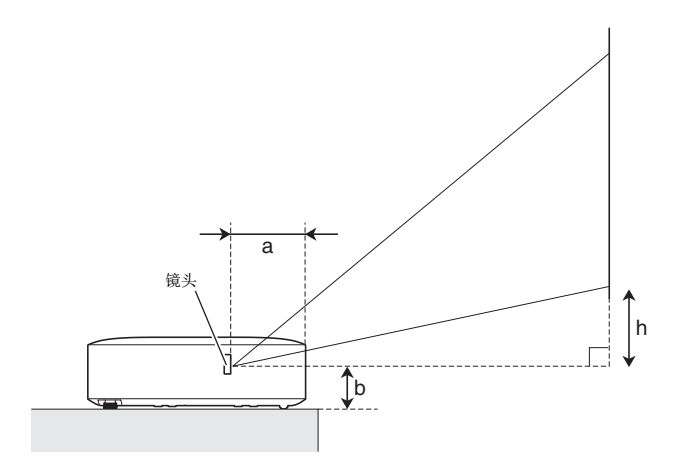

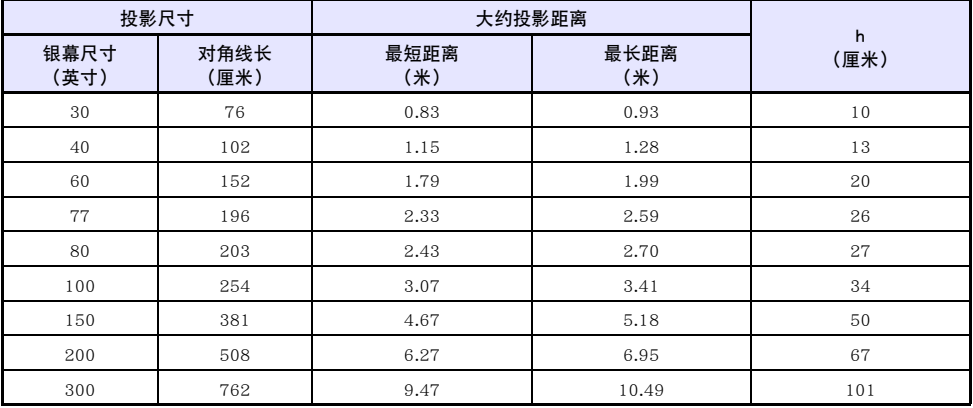

● 投影距离是指投影机的镜头表面到银幕间的大约距离。 从镜头表面到投影机的外壳前边的距离 (图中 的a)为约94毫米。

● 图中和表中的"h"表示投影机镜头的中心与投影银幕底边间的距离。 从投影机的底边到投影机镜头中 心的距离(图中的b)为约58毫米。

### <span id="page-34-1"></span><span id="page-34-0"></span>横纵比设定与投射影像

下面介绍影像是如何根据输入信号的种类及投影机的横纵比设定进行投影的。

#### 输入源:RGB或HDMI (PC)

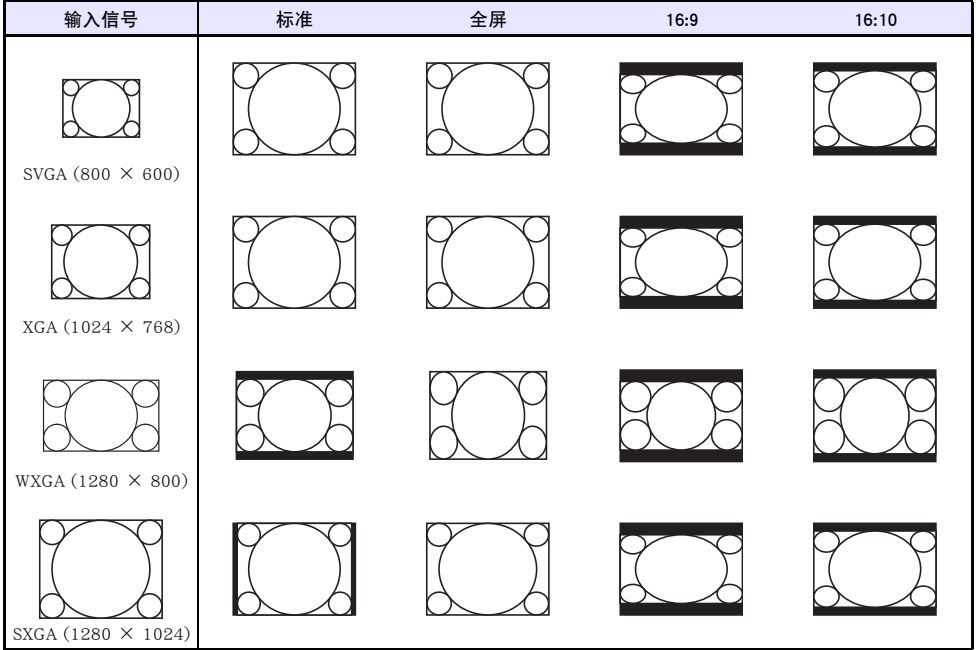

#### 输入源:色差或HDMI(DTV)

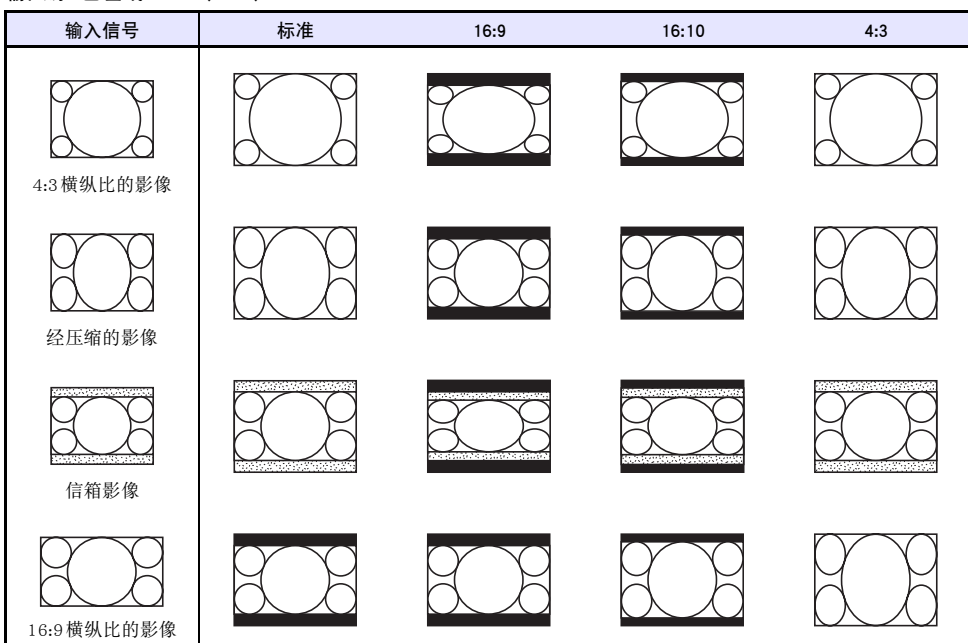

### <span id="page-36-1"></span><span id="page-36-0"></span>支持的信号

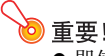

**◇ 重要!**<br>● 即使是下表中列出的信号,也不保证能正确显示影像。

#### RGB信号

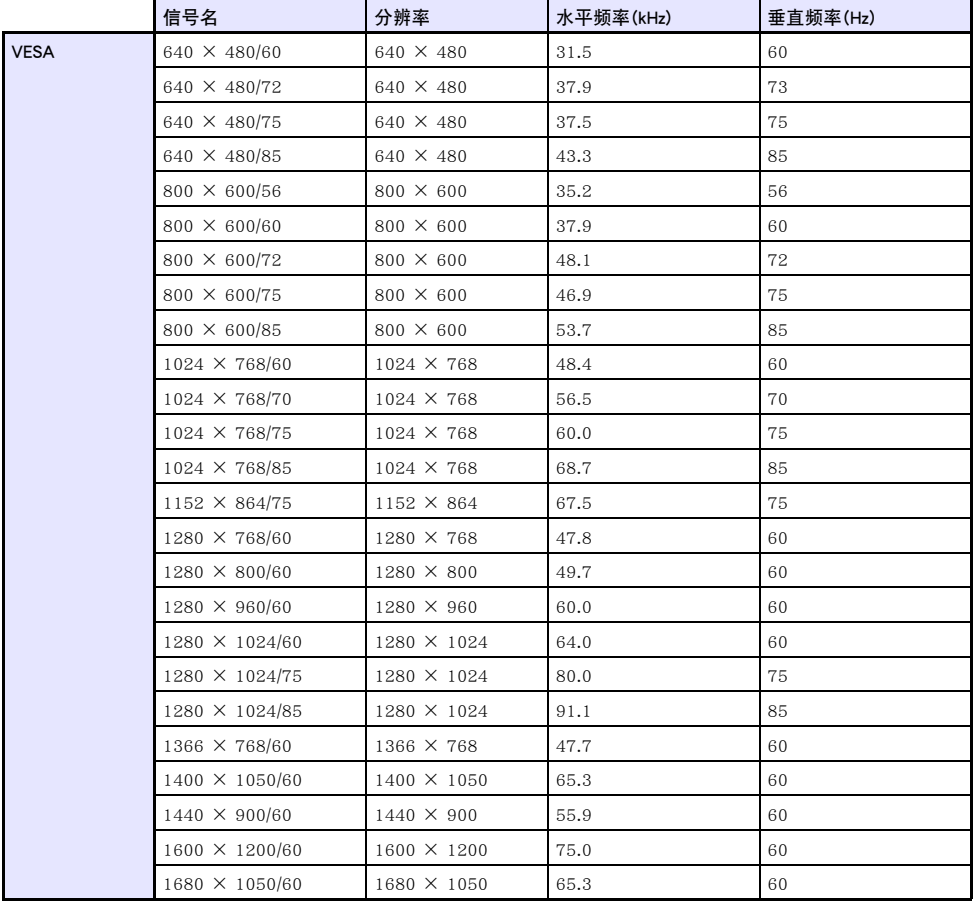

#### 色差信号

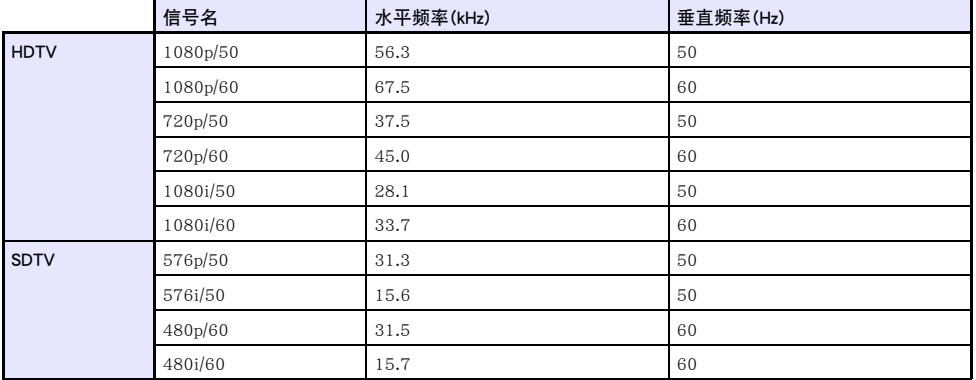

#### HDMI信号

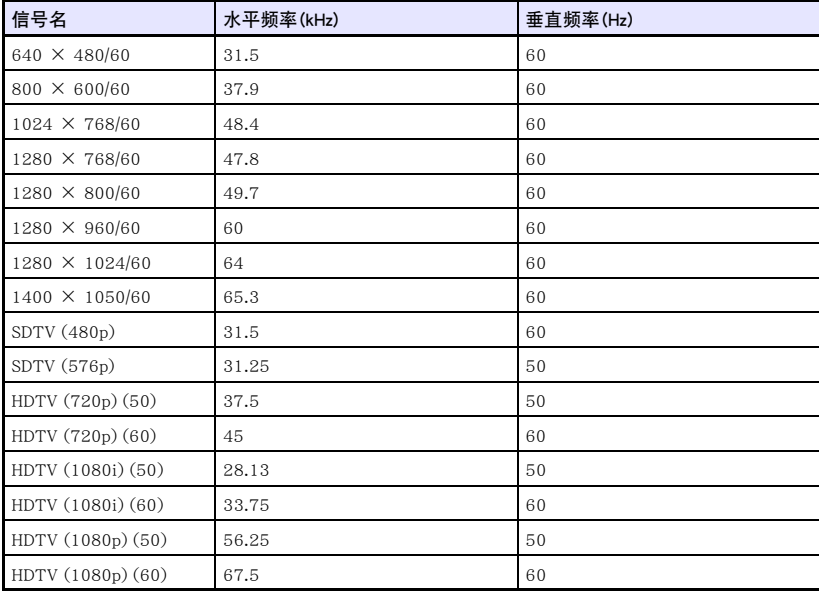

### <span id="page-38-3"></span><span id="page-38-0"></span>投影机的RS-232C控制

当投影机与电脑之间有串行连接时,您可以从电脑传送RS-232C命令来控制投影机。

<span id="page-38-2"></span><span id="page-38-1"></span>如何在投影机与电脑之间建立有线串行连接

如下图所示连接投影机与电脑。

#### 投影机

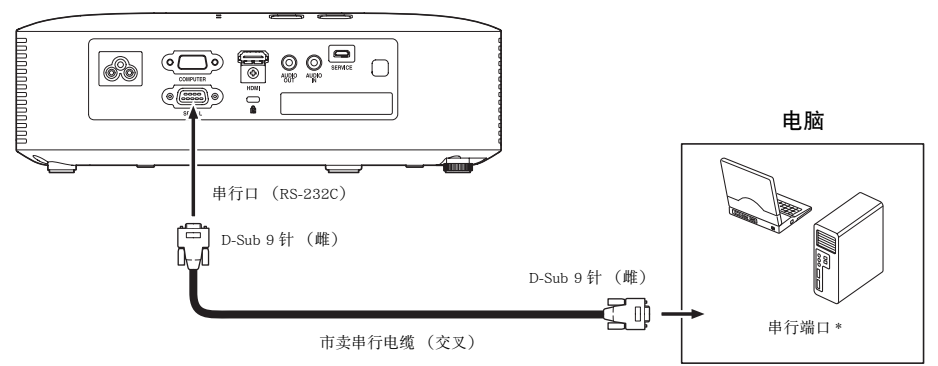

#### 控制命令的使用

本节介绍用于从电脑控制投影机的命令。

#### 命令传送格式

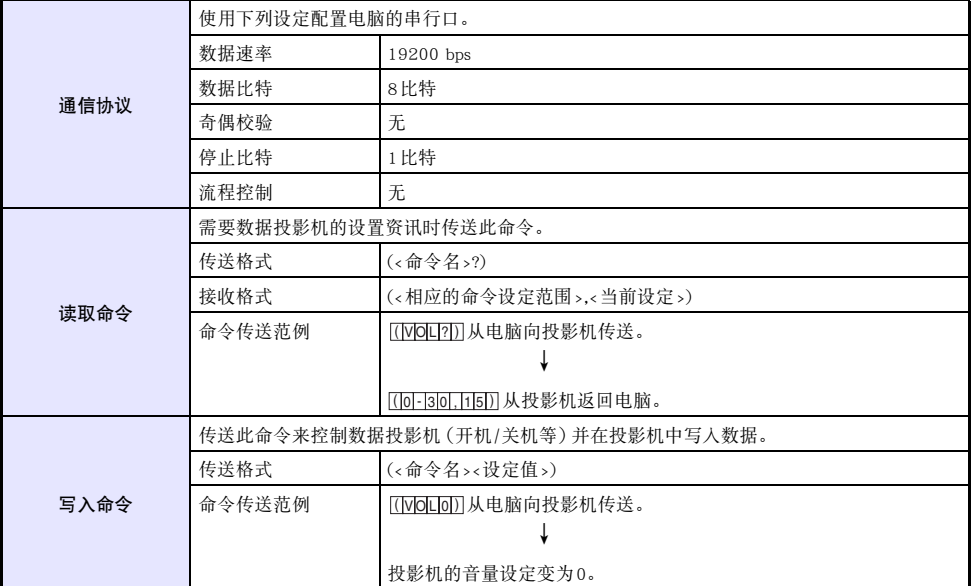

- z 有关命令名及设定的详情请参阅"命令列表"。
- 所有命令都使用ASCII字符及十进制的整数。
- 当投影机接收到不认识的命令时将返回一个问号(?)。同时,要设定一个超出相应允许范围的数值的 任何命令都将被忽略。
- 如果投影机正在执行一个由之前传送的命令、投影机的键操作或遥控器的键操作激活的进程, 则必须 等到投影机完成该进程后才能传送下一个命令。

#### 命令列表

- 投影机关机时只有下列功能有效。不要向投影机传送任何其他的命令。
	- z 电源开/关:读取
	- z 电源开:写入
	- 获取点灯时间: 读取
- 要使用打开空白画面或改变横纵比的命令,必须有有效信号的输入。

R:可以读取 W:可以写入

| 功能                                                                                                    | 命令名        | <b>RW</b> | 设定范围                                                                                                    |
|----------------------------------------------------------------------------------------------------|------------|-----------|----------------------------------------------------------------------------------------------------|
| 开机/关机:                                                                                                    | <b>PWR</b> | <b>RW</b> | 0: 关. 1: 开                                                                                                    |
| 输入切换:0: 将输入源切换为COMPUTER终端并将COMPUTER<br>终端设定变更为RGB。<br>1: 将输入源切换为COMPUTER 终端并将COMPUTER<br>终端设定变更为色差。<br>6: 将输入源切换为COMPUTER终端并将COMPUTER<br>终端设定变更为自动。<br>7: 将输入源切换为HDMI。 | <b>SRC</b> | RW        | $0:$ RGB. $1:$ 组合.<br>6: 自动 (RGB/组合).<br>7: HDMI                                                                                  |
| 空白画面: 打开或关闭空白画面。                                                                                                    | <b>BLK</b> | <b>RW</b> | 0: 关, 1: 开                                                                                                    |
| 音量: 指定一个调节音量的值。此设定作用于正在由投影机投<br>影的输入源信号。                                                                                                    | <b>VOL</b> | RW        | 0至30                                                                                                    |
| 彩色模式: 洗择彩色模式。                                                                                                    | <b>PST</b> | <b>RW</b> | 1: 图形, 2: 剧场, 3: 标准,<br>4: 黑板, 5: 自然                                                                                              |
| 横纵比:指定横纵比。                                                                                                    | <b>ARZ</b> | <b>RW</b> | 0: 标准, 1: 16:9, 4: 全屏,<br>7: 16:10 (当RGB或HDMI<br>(PC) 被选作输入源时)<br>1: 16:9, 2: 标准, 6: 4:3,<br>7: 16:10 (当色差或 HDMI<br>(DTV)被选作输入源时) |
| 取得点灯时间:从投影机取得点灯时间。                                                                                                    | LMP        | R         | 0- 单位: 小时                                                                                                    |
| 环保模式: 进入环保模式。                                                                                                    | <b>PMD</b> | <b>RW</b> | 0: 关 (亮), 1: 关 (标准),<br>3: 开 (手动1),<br>4: 开(手动2),<br>5: 开 (手动3),<br>6: 开 (手动4),<br>7: 开 (手动5)                                     |
| 冻结:打开或关闭冻结。                                                                                                    | <b>FRZ</b> | <b>RW</b> | $0:   1:  1:  1$                                                                                                    |
| 梯形失真校正:<br>将梯形失真校正设定指定为一个数值,该数值与下示典型的<br>设置选单上的"梯形失真校正"设定对应。<br>0: 梯形失真校正-60<br>60: 梯形失真校正0<br>120: 梯形失真校正+60<br>例如: 65, 指定与梯形失真校正+5相同的设定。                             | <b>KST</b> | <b>RW</b> | 0至120                                                                                                    |
| 梯形失真校正+:<br>以 1 为单位递增现在的梯形失真校正设定。                                                                                                    | <b>KSP</b> | W         | 0至120                                                                                                    |
| 梯形失真校正一:<br>以 1 为单位递减现在的梯形失真校正设定。                                                                                                    | <b>KSM</b> | W         | 0至120                                                                                                    |

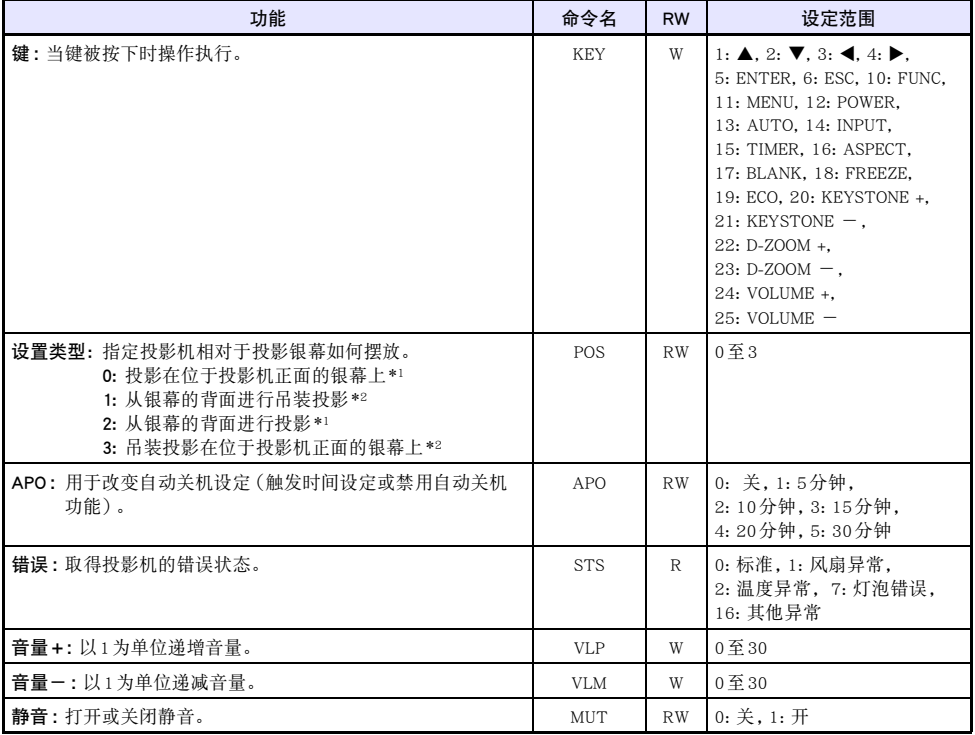

\*1 投影机的顶部朝上

\*2 投影机的顶部朝下

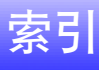

## <span id="page-42-0"></span> $\mathsf{C}$

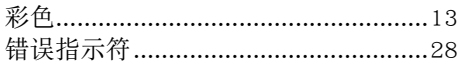

### $\overline{D}$

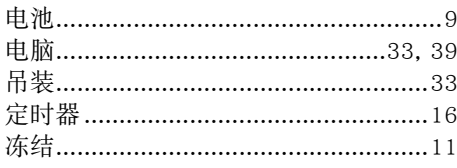

## $\overline{F}$

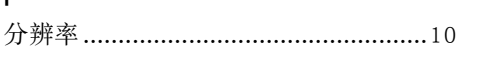

## G

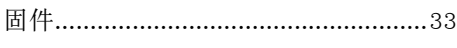

## $\overline{H}$

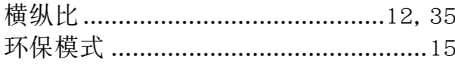

## $\mathsf{J}$

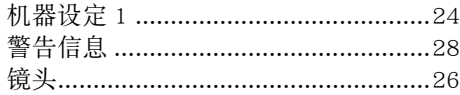

## $\mathsf{L}$

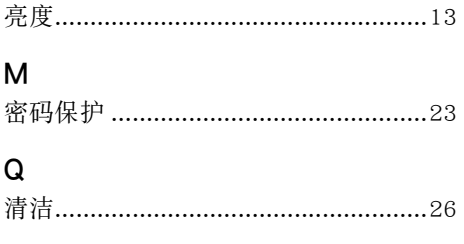

### $\overline{\mathsf{R}}$

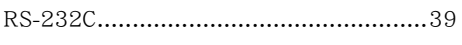

## $\mathsf{s}$

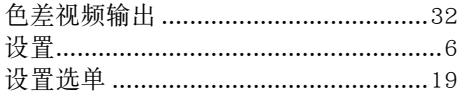

## $\mathsf{T}$

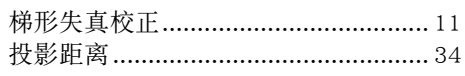

## $\overline{\mathsf{x}}$

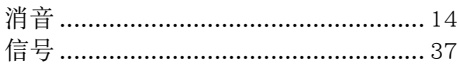

## $\mathsf{Y}$

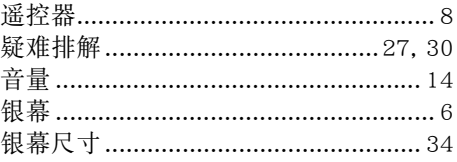

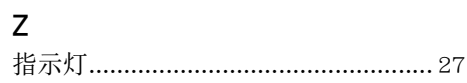